Newsletter **Brightspace Update** JUNE 13, 2023

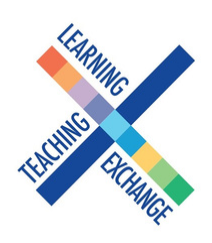

## When Will I See My Courses in D2L Brightspace?

The LMS team is automatically migrating all courses from the previous two academic years (2021-2022; 2022-2023). We are also migrating all communities and all DEV shells. 2021-2022 courses have all been migrated but do not yet have faculty enrollments assigned to them – these will be available shortly. Fall 2022 and Winter 2023 have been migrated and should be visible in your Brightspace environment.

If you are looking for courses that are older than the last two years, you can [migrate them out of Blackboard into D2L Brightspace, by following these](https://georgebrowncollege.h5p.com/content/1291897374404995988) [instructions. If you need support with that process, you can book a one-on-one](https://calendly.com/d/z4q-ygr-vr3) appointment here.

If you are missing a CRN that you expected to see from one of these terms, please submit a Help Desk request to [helpdesk@georgebrown.ca.](mailto:helpdesk@georgebrown.ca) Your email should include D2L Brightspace in the subject line to be triaged correctly. In the body of the email include the following information:

- Full Name
- Employee ID
- CRN for the course you expected to see
- Did you teach the course last year? (Courses in D2L have been connected to the faculty who taught the course most recently)

Please note: As migration is now an ongoing process, we recommend that faculty should NOT be working on courses in Blackboard. Going forward, all course development work should take place within D2L Brightspace.

## Standard Course Templates

In student surveys, a repeated request is for their courses to have a consistent structure so they can easily find important course content and tools. Brightspace's user interface makes navigation more intuitive for students but you can also help by organizing the basic components of your course menu using a standard course template designed by GBC faculty.

[Download your copy of the standard course template](https://georgebrowncollege.sharepoint.com/sites/StaffDevelopment/SitePages/Brightspace-Standard-Course-Template.aspx) in zip file format to import into your course or development shell. Instructions on how to upload it into your Brightspace course are provided along with a short instructional video.

## **Get Help**

To access Brightspace visit [learn.georgebrown.ca/d2l/home](https://can01.safelinks.protection.outlook.com/?url=https%3A%2F%2Fgeorgebrowncollege.sharepoint.com%2Fsites%2FStaffDevelopment&data=05%7C01%7CSarah.Peake%40georgebrown.ca%7Cc29c7eb811134f6554ac08db4a507e8d%7Cb5dc206c17fd4b068bc824f0bb650229%7C0%7C0%7C638185481797449091%7CUnknown%7CTWFpbGZsb3d8eyJWIjoiMC4wLjAwMDAiLCJQIjoiV2luMzIiLCJBTiI6Ik1haWwiLCJXVCI6Mn0%3D%7C3000%7C%7C%7C&sdata=cuU9Dk14pOiwIaSBKFT2%2BjA0cy6ezDKqHrpJMoRiYzk%3D&reserved=0) 

For help inside Brightspace (e.g. how to use a feature, a feature isn't working, etc.) click on the GETHELP widget in the bottom right corner.

For password re-sets, first-time access to Brightspace, to request a sandbox in Brightspace or to request a DEV[i] shell in Brightspace users should email the GBC Helpdesk (helpdesk@georgebrown.ca). Always indicate D2L Brightspace in the subject line, and include your fullname and employee ID.

To learn how to migrate your own courses, export content out of Blackboard and much more visit the [Faculty Brightspace Support](https://can01.safelinks.protection.outlook.com/?url=https%3A%2F%2Fgeorgebrowncollege.sharepoint.com%2Fsites%2FStaffDevelopment&data=05%7C01%7CSarah.Peake%40georgebrown.ca%7Cc29c7eb811134f6554ac08db4a507e8d%7Cb5dc206c17fd4b068bc824f0bb650229%7C0%7C0%7C638185481797449091%7CUnknown%7CTWFpbGZsb3d8eyJWIjoiMC4wLjAwMDAiLCJQIjoiV2luMzIiLCJBTiI6Ik1haWwiLCJXVCI6Mn0%3D%7C3000%7C%7C%7C&sdata=cuU9Dk14pOiwIaSBKFT2%2BjA0cy6ezDKqHrpJMoRiYzk%3D&reserved=0) Sharepoint. This site is updated frequently. Faculty can book a meetup with one of the Instructional Design or eLTI team members for additional support. See the Calendly booking link on the Drop-in Sessions tab.

Students who need help should use the GETHELP widget inside Brightspace. All other inquiries, questions, comments or concerns can be directed to [heidi](mailto:heidimarsh@georgebrown.ca).[marsh@georgebrown.ca](mailto:heidimarsh@georgebrown.ca) or [D2LHelp@georgebrown.ca](mailto:D2LHelp@georgebrown.ca).

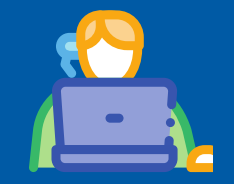

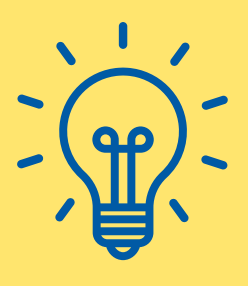

## Quick Tip!

The Class Progress tool in Brightspace is a great way to track your student's overall progress in your class as well as system access. You can monitor your class progress overall or individually, this means you can track when a user accesses your course, views [content, grades, assignment submissions, discussion posts and more! You can learn mor](https://georgebrowncollege.h5p.com/content/1291897374404995988)[e](https://community.d2l.com/brightspace/kb/articles/5377-class-progress) about the Class Progress tool here.